## **タブレットで学習をするときの注意点**

iPadやAndroidのタブレットを利用して学習をする時には、以下の4点を必ず守って学習をしてください。

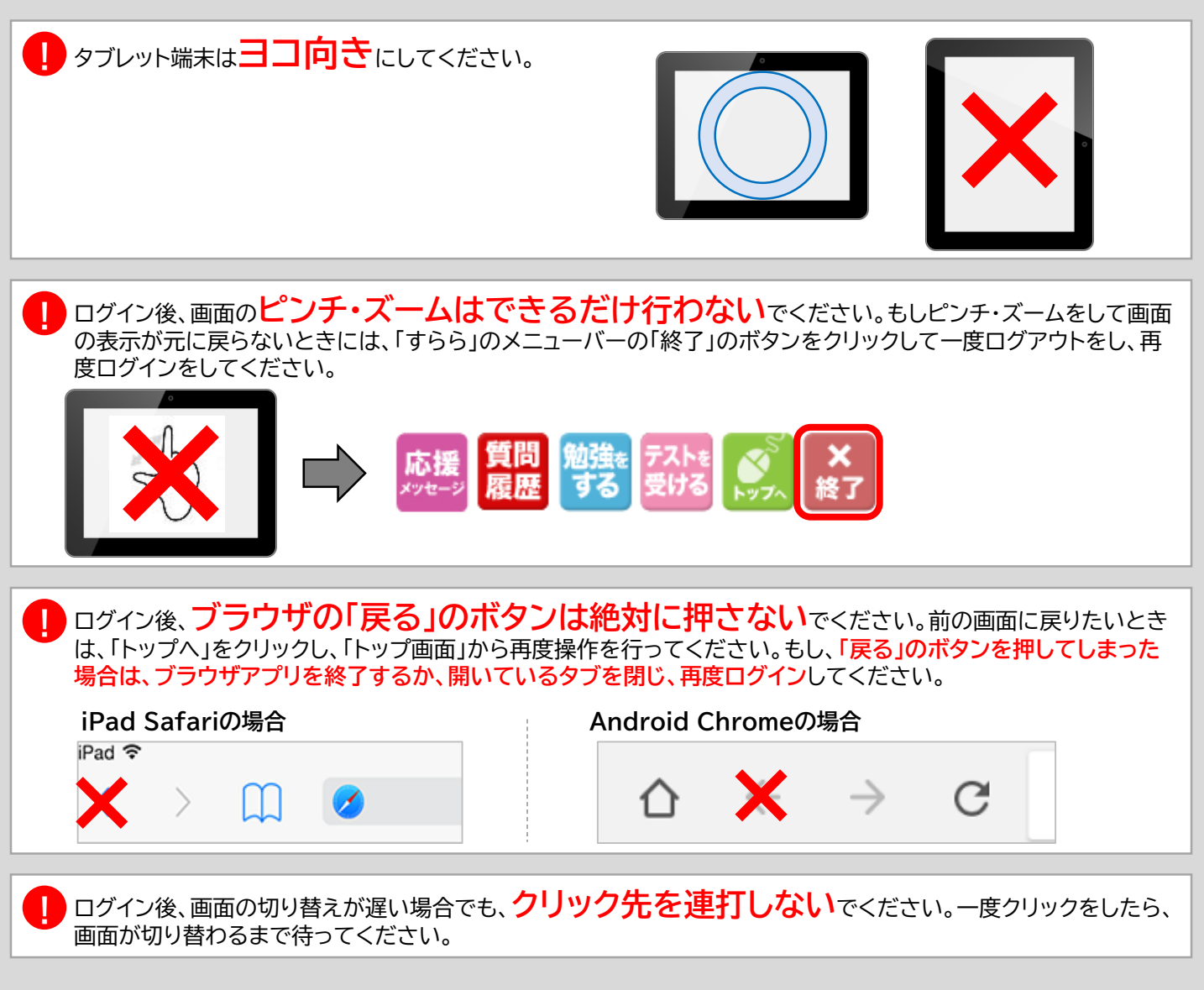

## **※iPad iOS13をお使いの場合 iPad Safariの設定が必要です。[設定]をクリックし、以下の手順にしたがって設定変更してください。**

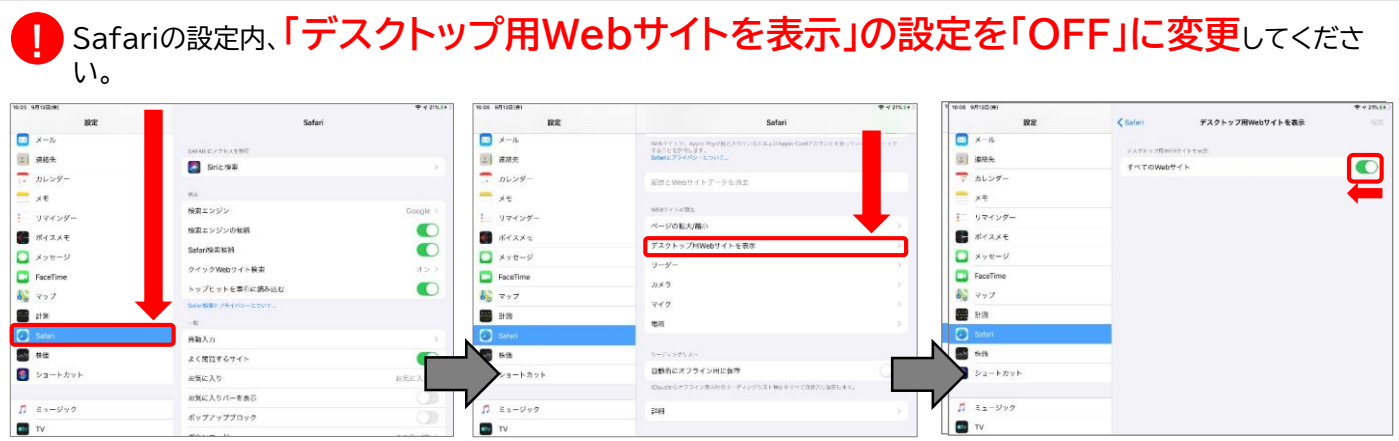

**その他の不具合が発生する場合は、裏面を確認いただくか、「すららカスタマーセンター」へお問合せください。 TEL: 0120-441-370 メール: [customer@surala.jp](mailto:customer@surala.jp) 受付時間 平日10:00~13:00 / 14:00~19:00**

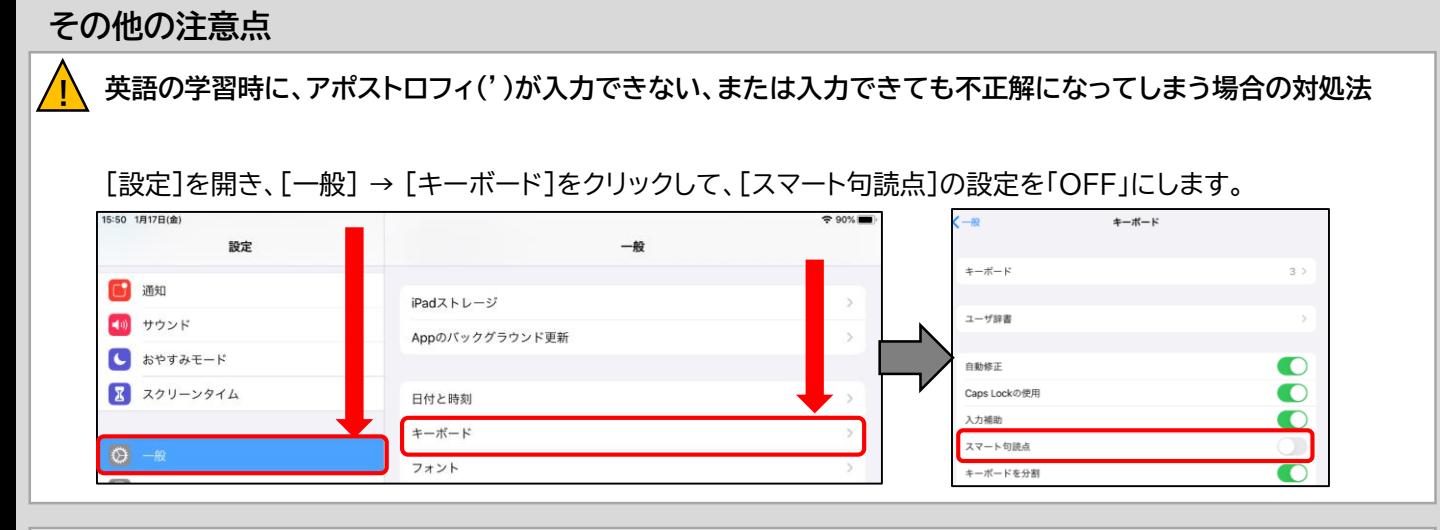

**レクチャーを視聴している時に、入力した文字が解答ボタンをクリックすると消えてしまう場合の対処法**

キーボードの選択状態が「日本語ローマ字」の場合、入力した文字が消えてしまうことがあります。以下2つの対処 法をとってください。

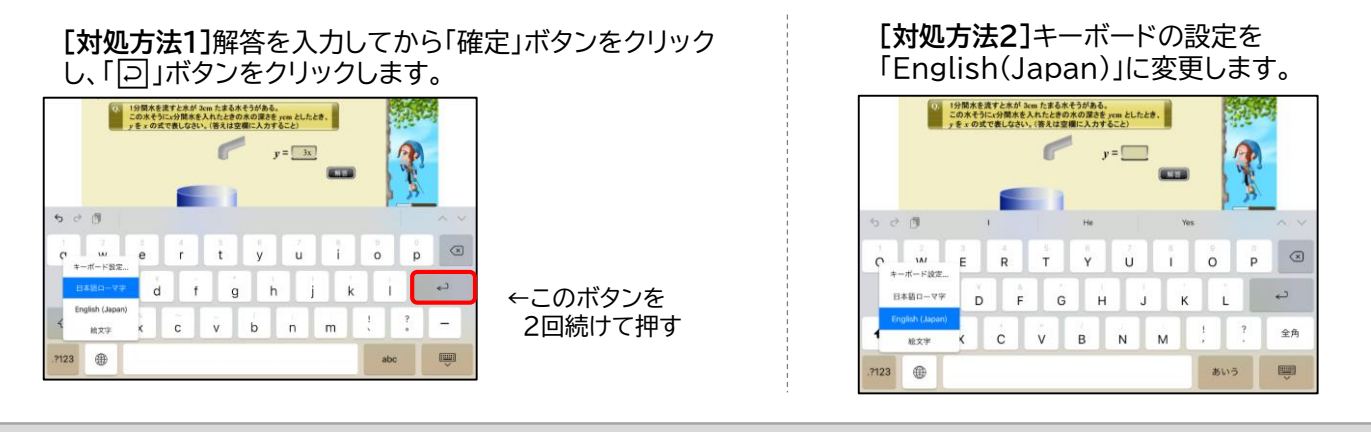

## **音が出ない、音が割れる、音が2重に聞こえるなどの現象が起こった時の対処法**

画面の右上から下にスワイプしてコントロールセンターを表示し、 「ミュート設定(鈴のボタン)」を「OFF」にします。

**!**

**!**

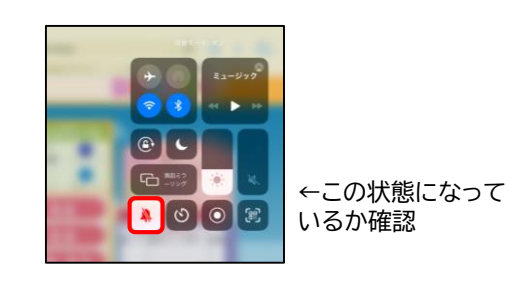

★設定を変更しても直らないときは、音声データが壊れている可能性があります。一度ログアウトをして、[設定]を 開き、以下の手順でキャッシュをクリアしてから再度ログインをしてください。

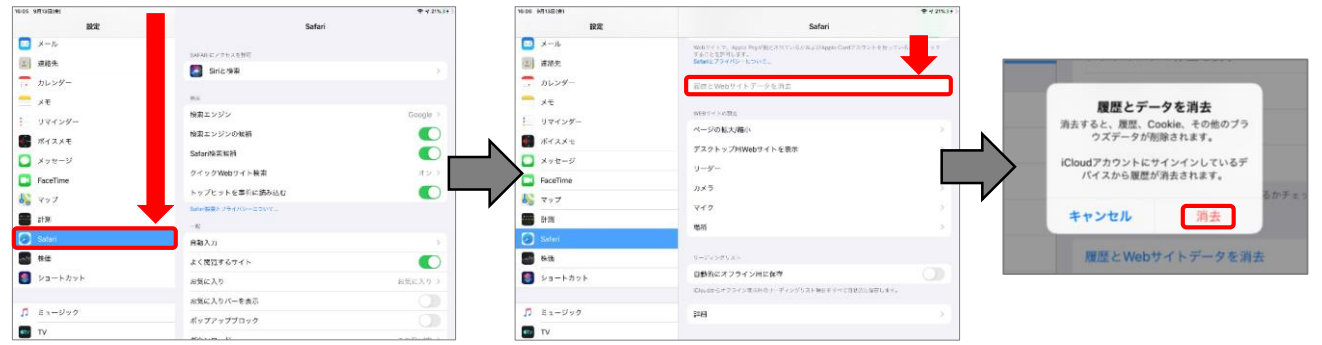